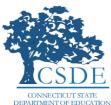

### Background

*EdSight Secure* is a data analytics and visualization tool provided by the Connecticut State Department of Education (CSDE) to authorized users in public school districts. It allows users to apply a variety of filters to the data, create charts and cross tabs, study trends, and identify students that need additional support – all with the goal of facilitating informed decision-making that improves student engagement and student outcomes.

The CSDE created the *Early Indication Tool (EIT) for Teachers* report to provide authorized users with a single, cross-domain, longitudinal dataset containing student-level data for currently enrolled students. This dataset can be filtered and exported to be used with the accompanying Excel workbook (on Resources tab) or to be integrated with a district's internal data management software or student information system. The ultimate goal of this report is to facilitate sharing of these data with teachers in order to decrease the amount of time spent on formal assessment upon return to school in accordance with the <u>Sensible Assessment Practices</u> guidance.

### Logging into EdSight Secure

Navigate to the Portal Applications Website: <u>https://csde.ct.gov</u> OR Log in Directly to EdSight Secure: <u>https://secure-edsight.ct.gov</u>

# Accessing EIT for Teachers

Once you have logged on, you will arrive at the Dashboard where you can select reports. Click on *EIT for Teachers* beneath the traditional *Early Indication Tool (EIT)* report link.

| Welcome to EdSight Secure!  Dashboard  EdSight.                                                                                                    | NSIGHT INTO LOUCATION              |              | × : 0                                                                                                    |
|----------------------------------------------------------------------------------------------------|------------------------------------|--------------|----------------------------------------------------------------------------------------------------|
| Students                                                                                                    | Educators                          | Instruction  | Performance                                                                                                    |
| Early Indication Tool [EIT]<br>NOTE: UT has been updated funduling 2019 to the order disport<br>keeks, and click through to Student to business<br>EIT for Teachers ***NEW***<br>FASSA Completion<br>Student Summary ***NEW*** | Educators With Active Endorsements | Coming soon! | CMT/CAPT Science<br>Connecticut SAT School Day<br>Printable Student Report ****#EW***<br>LAS Links Achievement/Mastery<br>LAS Links Growth<br>Next Generation Science Standards(NGSS) Assessment |

#### Tabs in EIT for Teachers

 Image: Selected Variables
 Selected Variables by Grade (2-year look-back)
 Resources

**All Variables** – This tab provides a single list table for all students that includes all variables listed in the <u>Glossary and Data Definitions</u>. This table can be filtered using the report filters at the top of the report (i.e., Current School, Grade, and Days Enrolled in District). See the section below on <u>exporting data</u> for more information on how to export this list table.

**Selected Variables by Grade (2-year look-back)** – This tab provides three list tables for the following grade ranges: PK-3, 4-8, and 9-12. Each list table includes only variables applicable to the students within the grade range and includes only a 2-year look-back on key variables including attendance and assessments. For example, in the Grades 4-8 tab, attendance variables are only shown for grades 2 through 7. The goal of the list tables on this tab is to pare down the variables to those most useful for teachers in informing instruction for the upcoming school year.

**Resources** – This tab provides a link to this "How to" document, as well as a <u>frequently asked</u> <u>questions (FAQ) document</u>, an explanation of the <u>methodology and rationale</u> used to estimate Smarter Balanced scale scores for the 2019-20 academic year, and <u>glossary and data definitions</u> for the *EIT for Teachers* report. Links to similar documents for the original *EIT* report (i.e., the full version that includes Grades 1 through 12) as well as general *EdSight Secure* "How To" documents are also provided. Finally, a link to the Department's COVID-19 Resources for Educators is included on this tab.

# **Exporting Data**

The data represented in a list table can be exported using the icons that appear when you hover over the double chevrons in the upper right hand corner of the list table.

Choose the Export icon and the following Export Data box will appear, which allows you to choose which fields to export and in which format. Click **OK** to download the file or **Cancel** to go back to the report.

#### **Questions and Comments**

Questions and comments can be emailed to the EdSight Help Desk at EdSight.SDE@ct.gov